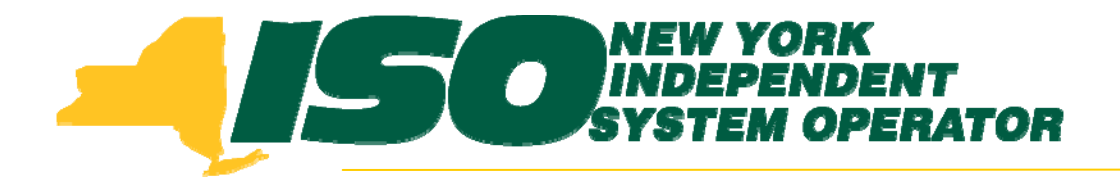

#### Demand Response Information System (DRIS) Training for September 2010 Deployment Part 3 – SCR Auction Sales

**Stacia WilcoxNew York Independent System Operator**

*August 26, 2010 1:00 pm – 4:00 pm*

*August 31, 2010 9:00 am – 12:00 pm*

**Rensselaer, NY**

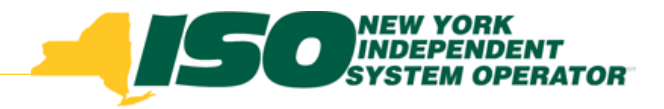

# **Training Topics**

- ♦ Part 1: Introduction to DRIS
	- П *DRIS User Requirements*
	- П *User Privileges*
	- П *Access to DRIS*
	- П *Additional Tools*
- $\blacklozenge$  Part 2: Updates to Existing DRIS Functionality
- $\blacklozenge$  Part 3: SCR Auction Sales
	- П *View Aggregation and Resource Sales*
	- П *Allocate Partial Sales to Resources*
- ♦ Part 4: Market Participant Program Data
	- П *Program Summary*
	- *Program Details*
	- *Program Enrollment*
- ◆ Part 5: Manage Organization **Contacts** 
	- *Add and Maintain*
	- *Assign to Programs and Contact Types*
- ◆ Part 6: Deployment
	- *Additional Training Sessions*
	- *Deployment Activities*

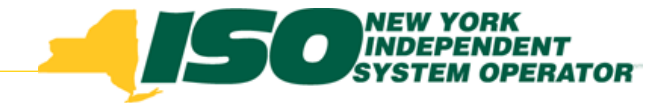

# **SCR Auction Sales**

- View Aggregation Auction Sales
- View Resource Auction Sales
- Report Partial Sales
	- Ì. *Through the Summary of Aggregation Auction Sales screen*
	- $\mathcal{L}_{\mathcal{A}}$ *Through Resource Auction Sales Import File*

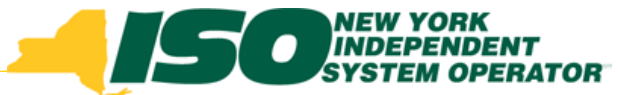

#### **View Aggregation Auction Sales**

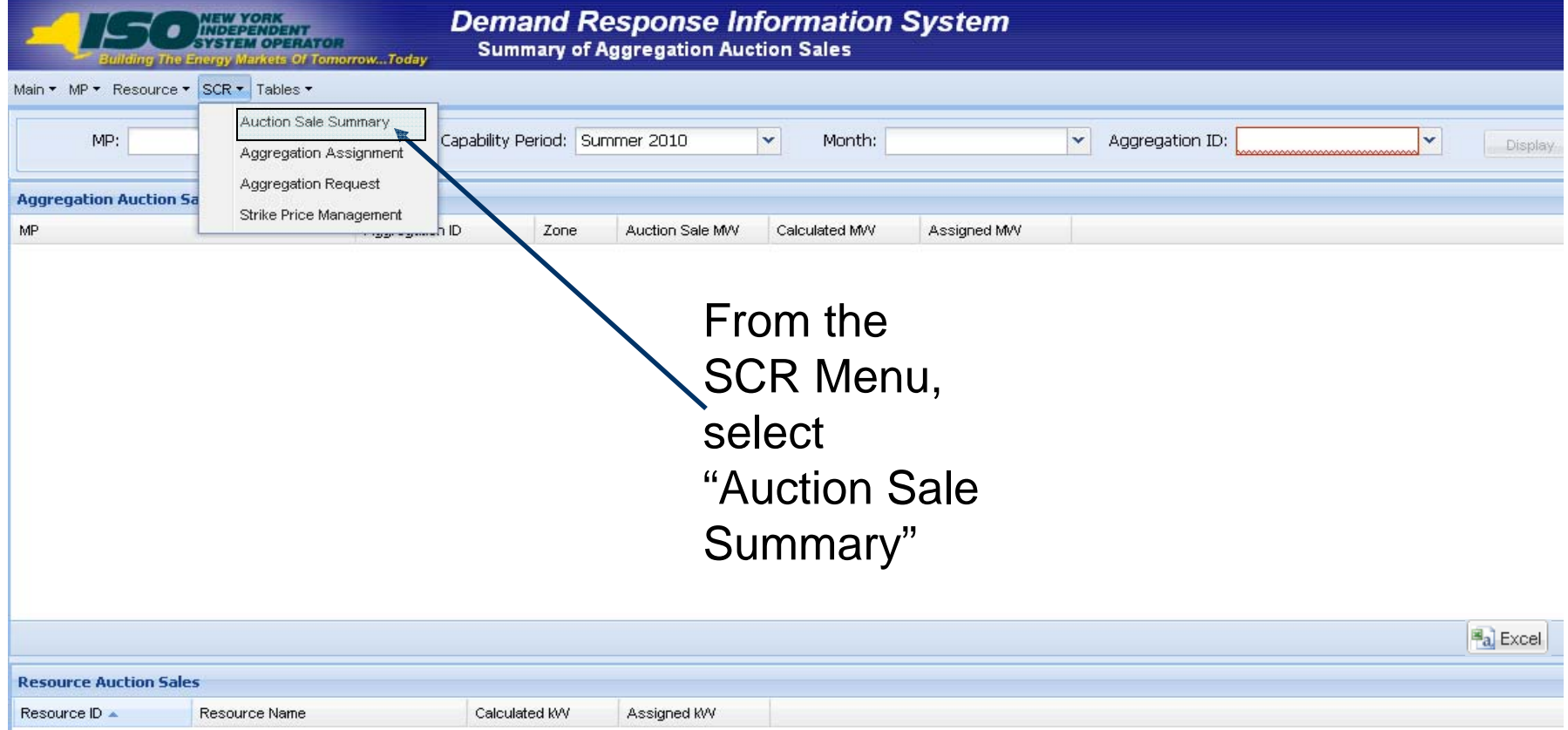

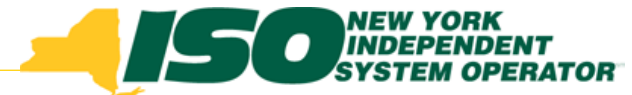

#### **View Aggregation Auction Sales**

- Select filter options from the drop-down lists
- Click "Display" to see existing Aggregation Auction **Sales**

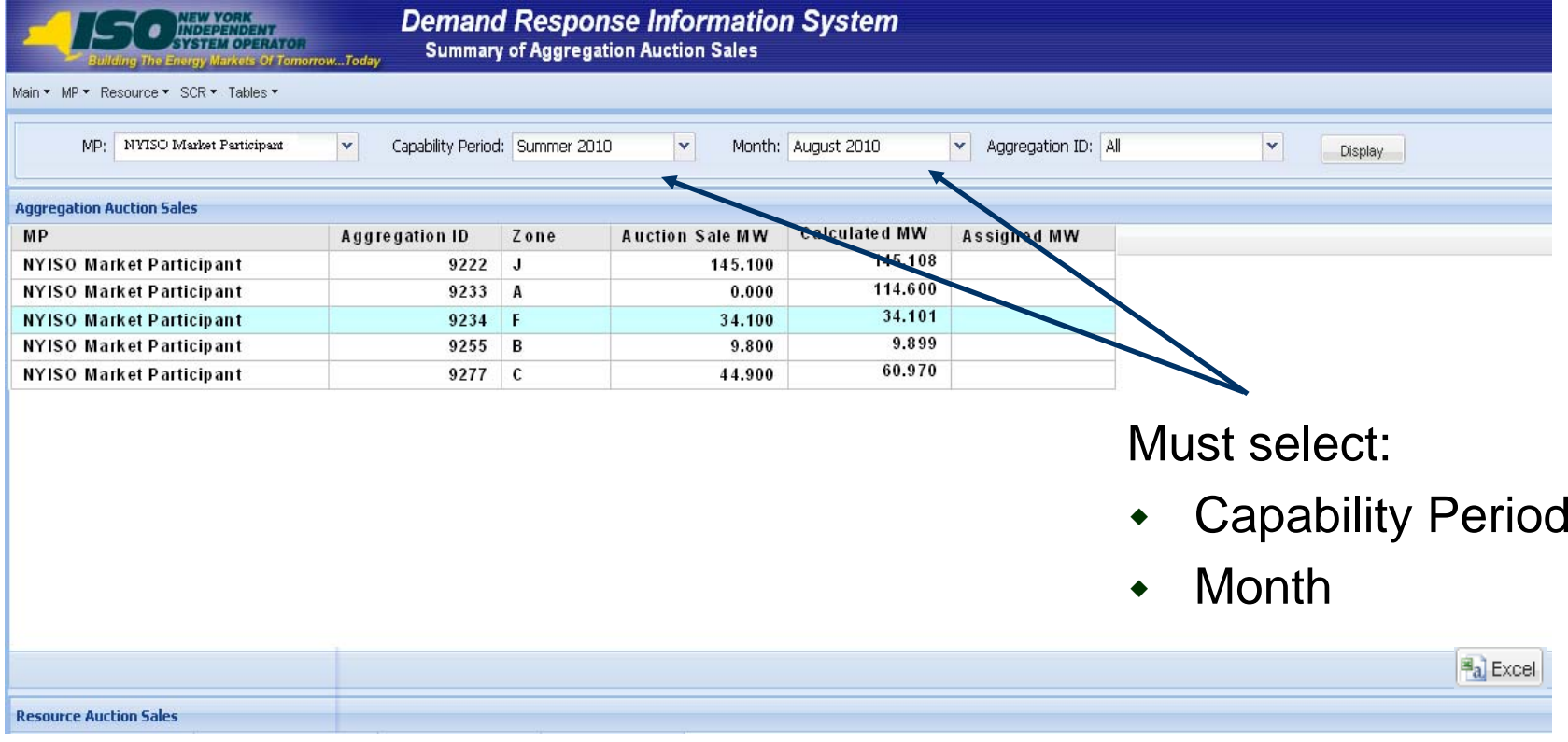

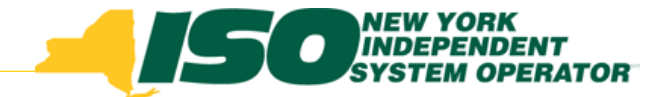

#### Aggregation Auction Sales Fields

- Auction Sale MW: MW value from ICAP Market System
- Calculated MW: MW value calculated by DRIS as seen on UCAP report
- Assigned MW: MW value assigned by MP for partial sales and by DRIS for zero sales (see following slides)

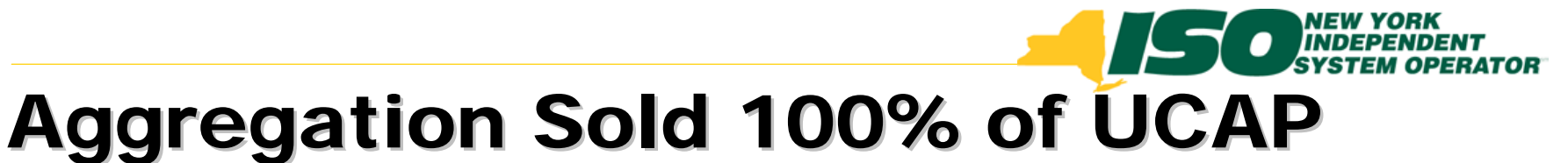

#### **Demand Response Information System** NDEPENDENT<br>YSTEM OPERATOR **Summary of Aggregation Auction Sales** Of Tomorrow...Today Main \* MP \* Resource \* SCR \* Tables \* MP: NYISO Market Participant Capability Period: Summer 2010 Aggregation ID: All  $\mathbf{v}$  $\mathbf{v}$ Month: August 2010  $\mathbf{v}$ v Display **Aggregation Auction Sales Calculated MW MP Aggregation ID** Zone **Auction Sale MW Assigned MW** 145.108  $\mathbf{J}$ **NYISO Market Participant** 9222 145.100  $\overline{A}$  $0.000$ 114.600 **NYISO Market Participant** 9233 34.101 **NYISO Market Participant** 9234 F 34.100 9.899 **NYISO Market Participant**  $9255$  B 9.800 60.970 **NYISO Market Participant** 9277  $\mathsf{c}$ 44.900 Aggregation is ◆ fully sold • Nothing for Market **Resource Auction Sales** Resource ID **Resource Name Calculated kW Assigned kW** Participant to 999888 Resource One 15023 999889 4987 Resource Two Assign999890 **Resource Three** 10256 999891 **Resource Four** 3835 34101  $\bf{0}$ Total

Total count: 4 Assign | Save | a Excel

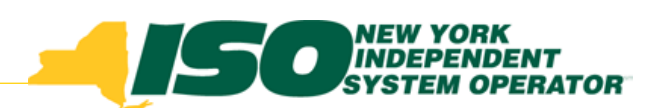

#### Aggregation Sold 0% of UCAP

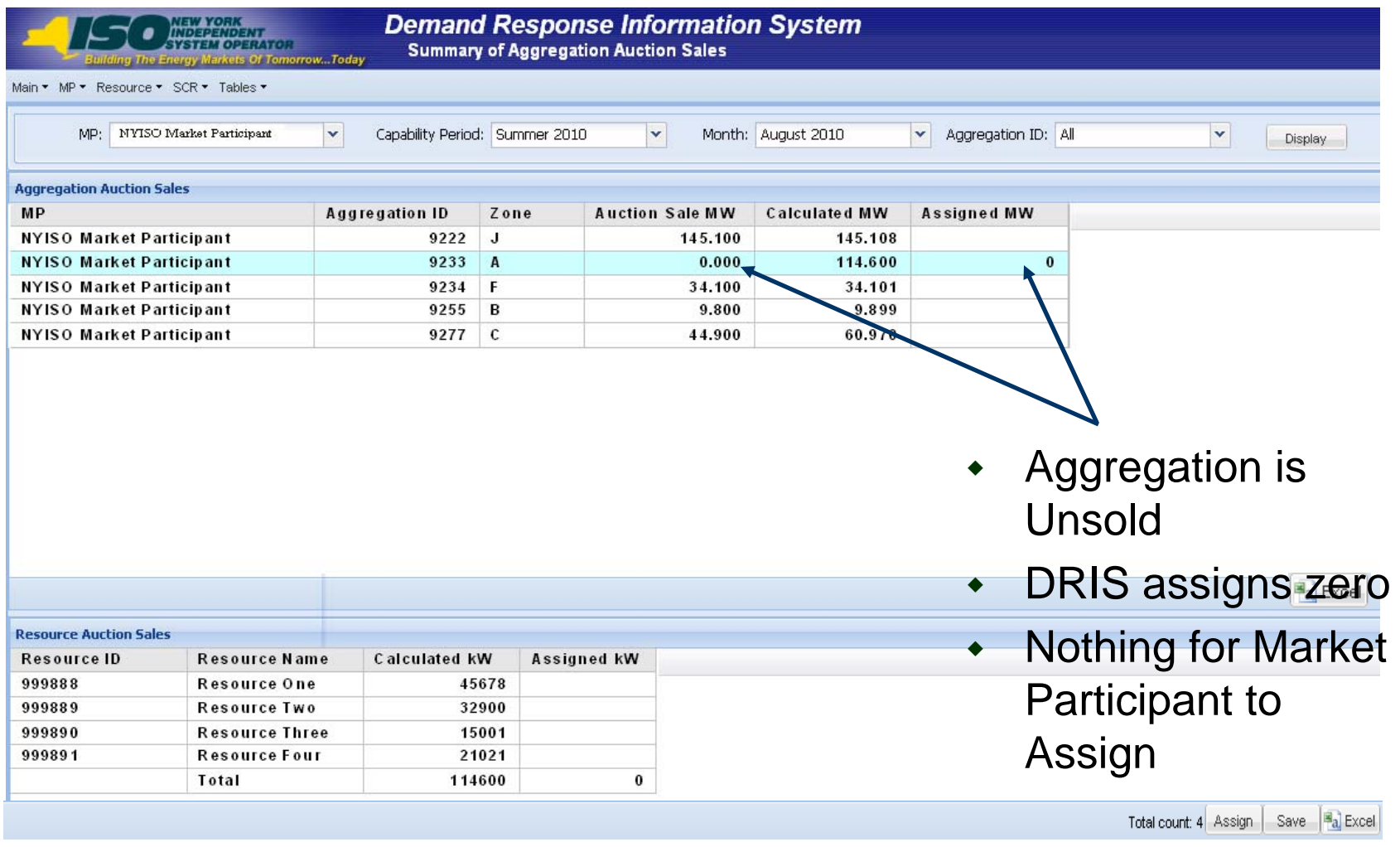

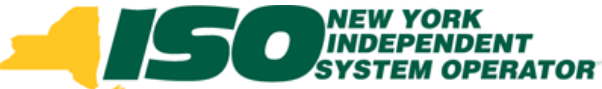

#### **Reporting of Partial Auction Sales**

- ♦ Current Process:
	- $\mathcal{L}$  *Market Participants submit allocation of resource sales within 5 days of the auction posting to the NYISO for any Aggregation which was not fully sold in the ICAP Market* 
		- The 5 day deadline is an existing ICAP Calendar Event
		- • Through submission of the UCAP Report back to Auxiliary Market **Operations**
	- П *Auxiliary Market Operations enters the partial sales data into DRIS for the Resources*

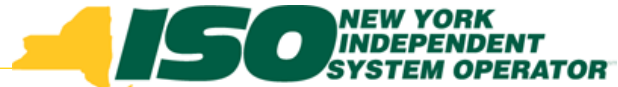

#### **Reporting of Partial Auction Sales**

- ♦ Process after September 14th Deployment of DRIS
	- $\mathcal{L}$  *Market Participants will be able to report all partial sales of resources within an Aggregation which did not sell 100%* 
		- Through the Summary of Auction Sales screen in DRIS or through the Resource Auction Sales import file
	- *New DRIS Calendar Event will allow the allocation of resource sales during a specific time period*
	- П *Any partially sold Aggregation for which sales are not allocated by the date of Close of Partial Sales Reporting calendar event, will have the full UCAP amount of each resource in the Aggregation applied to it by the NYISO when computing individual resource performance*

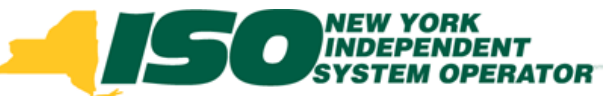

## **SCR Timeline with Partial Sales Reporting**

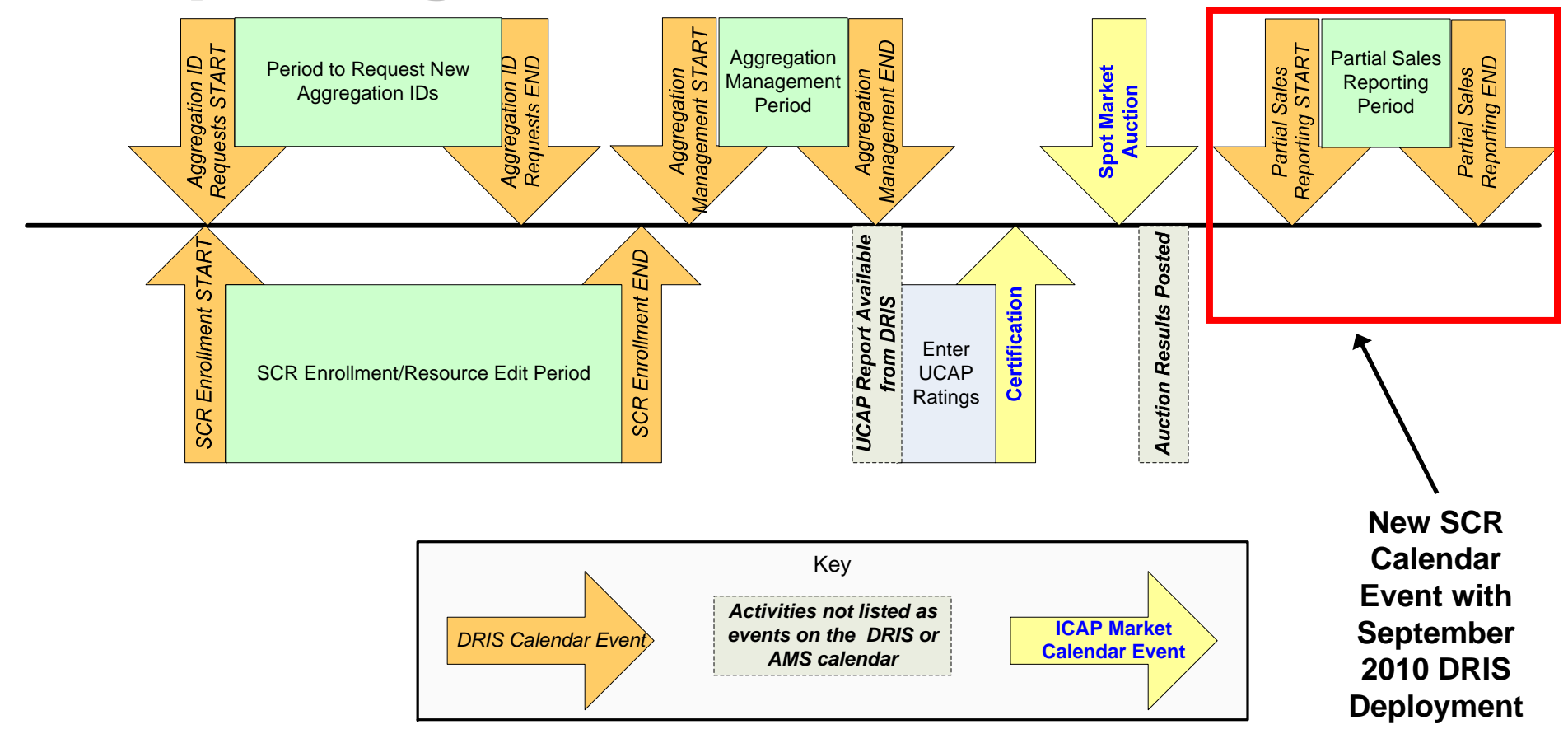

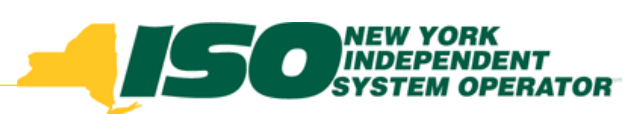

#### **Aggregation Sold Portion of UCAP**

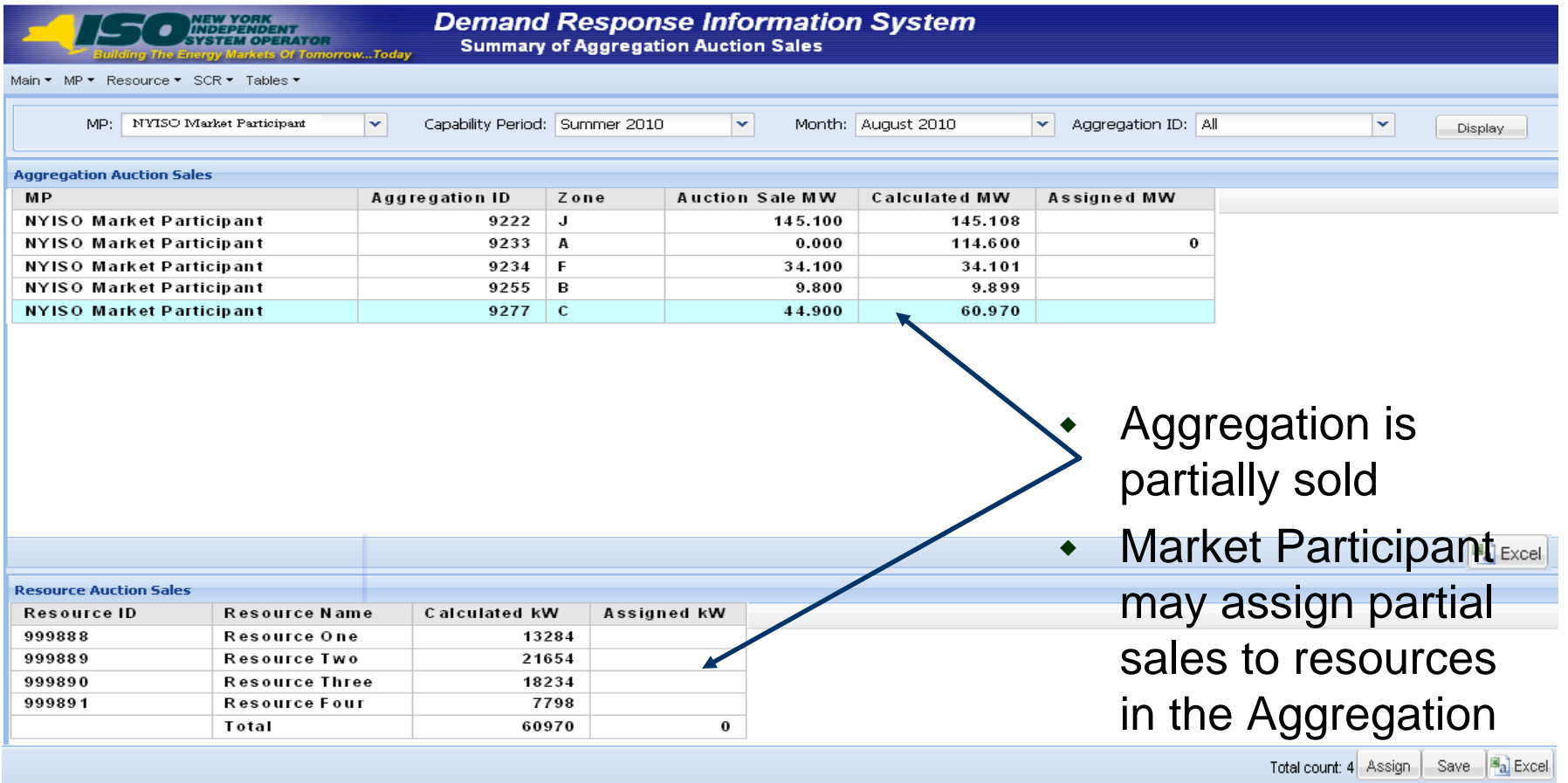

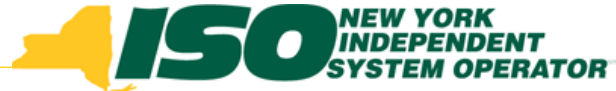

### **Report Partial Auction Sales** through a DRIS screen

- Step 1: Select the Aggregation containing the resources for which partial sales will be reported
- Step 2: In the Resource Auction Sales pane, click the Assign button in the lower right corner
	- П *This assigns, to each resource, the Calculated UCAP value as a starting point for the MP to assign partial sales*
- Step 3: Save the assignment of the full UCAP values by clicking the Save button in the lower right corner
	- П *\*This step must be performed prior to manually updating the resource partial sales*

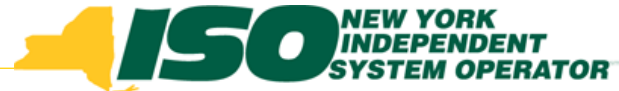

### **Report Partial Auction Sales** through a DRIS screen

- Step 4: Click inside the row of the resource for which Assigned kW should be updated and enter the partial sales value
	- П *Repeat this step for each resource requiring a partial sale assignment*
	- П *Resources may be assigned zero as their partial sale*
- Step 5: When all resources have the correct partial sale assignment, click "Save" and DRIS will update the total Assigned MW for the Aggregation in the Aggregation Auction Sales pane

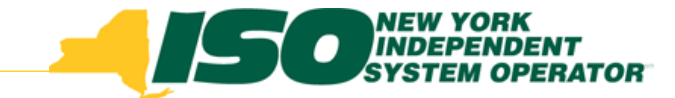

#### **Report Partial Auction Sales**

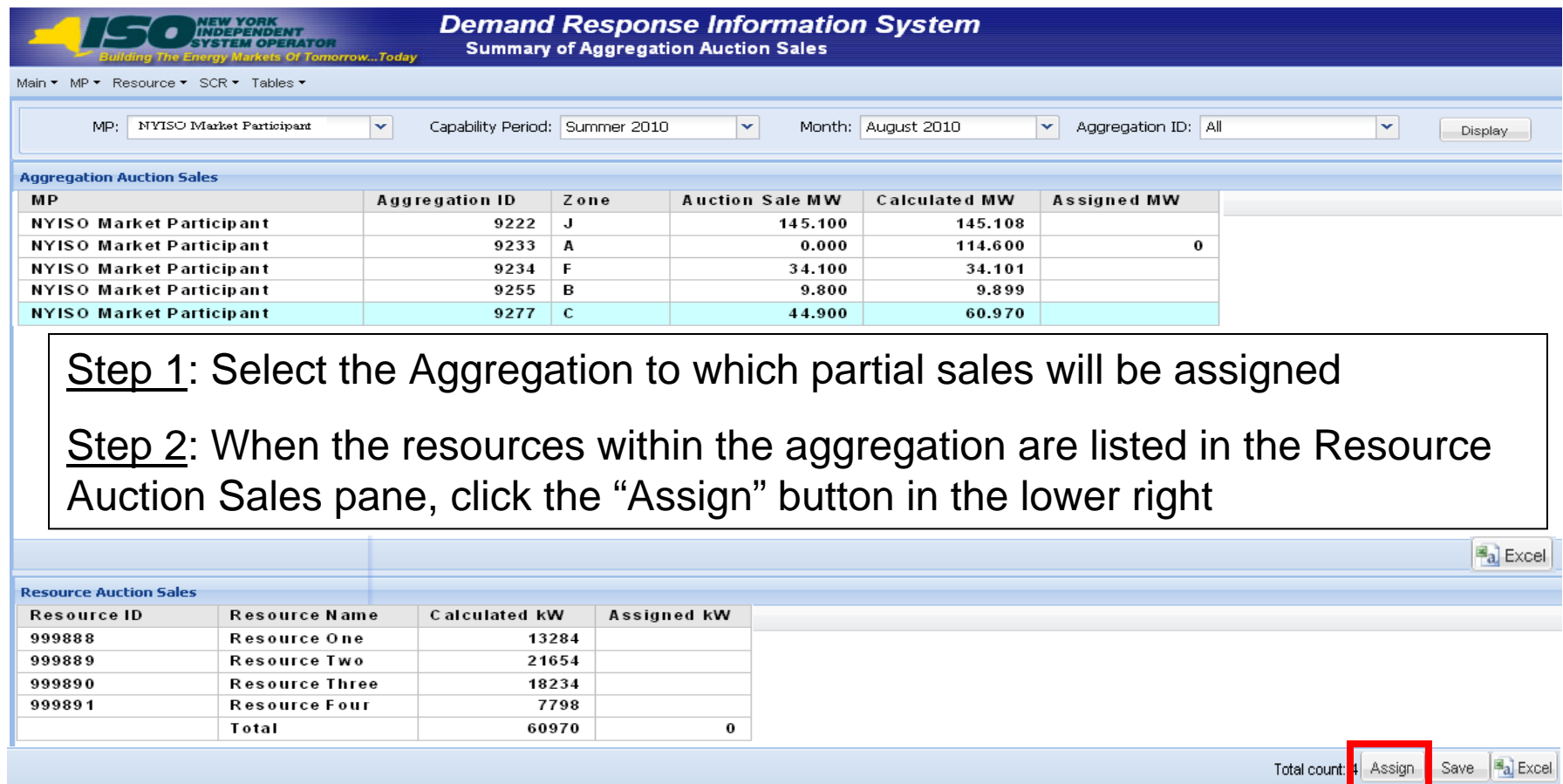

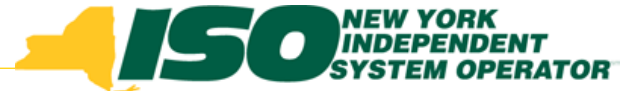

#### **Report Partial Auction Sales**

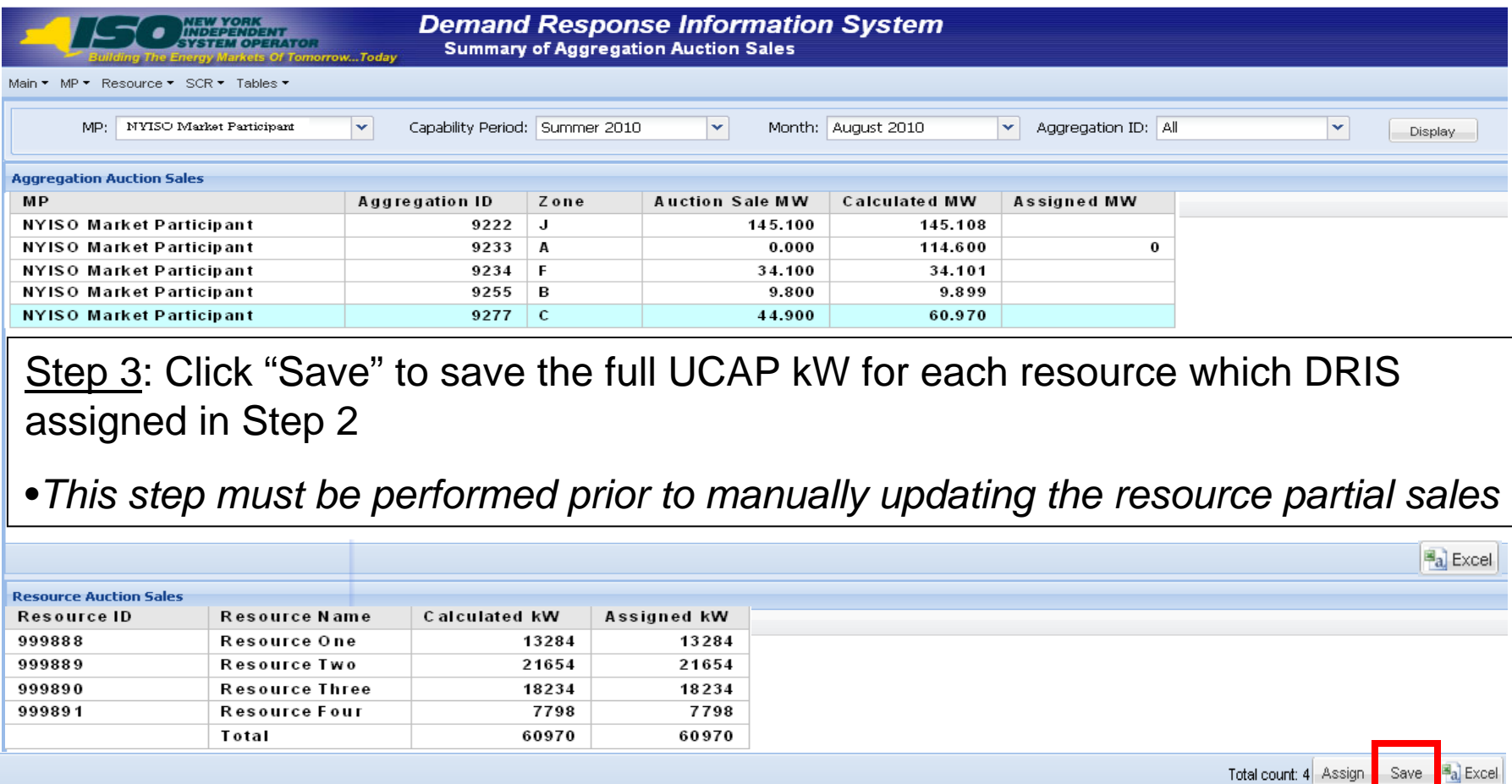

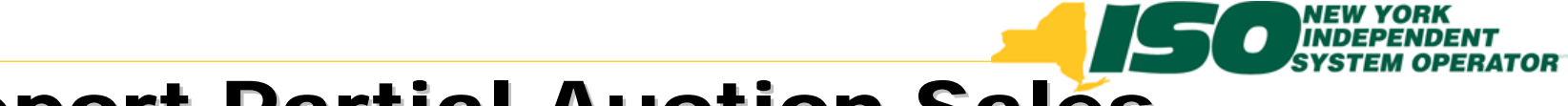

### **Report Partial Auction Sales**

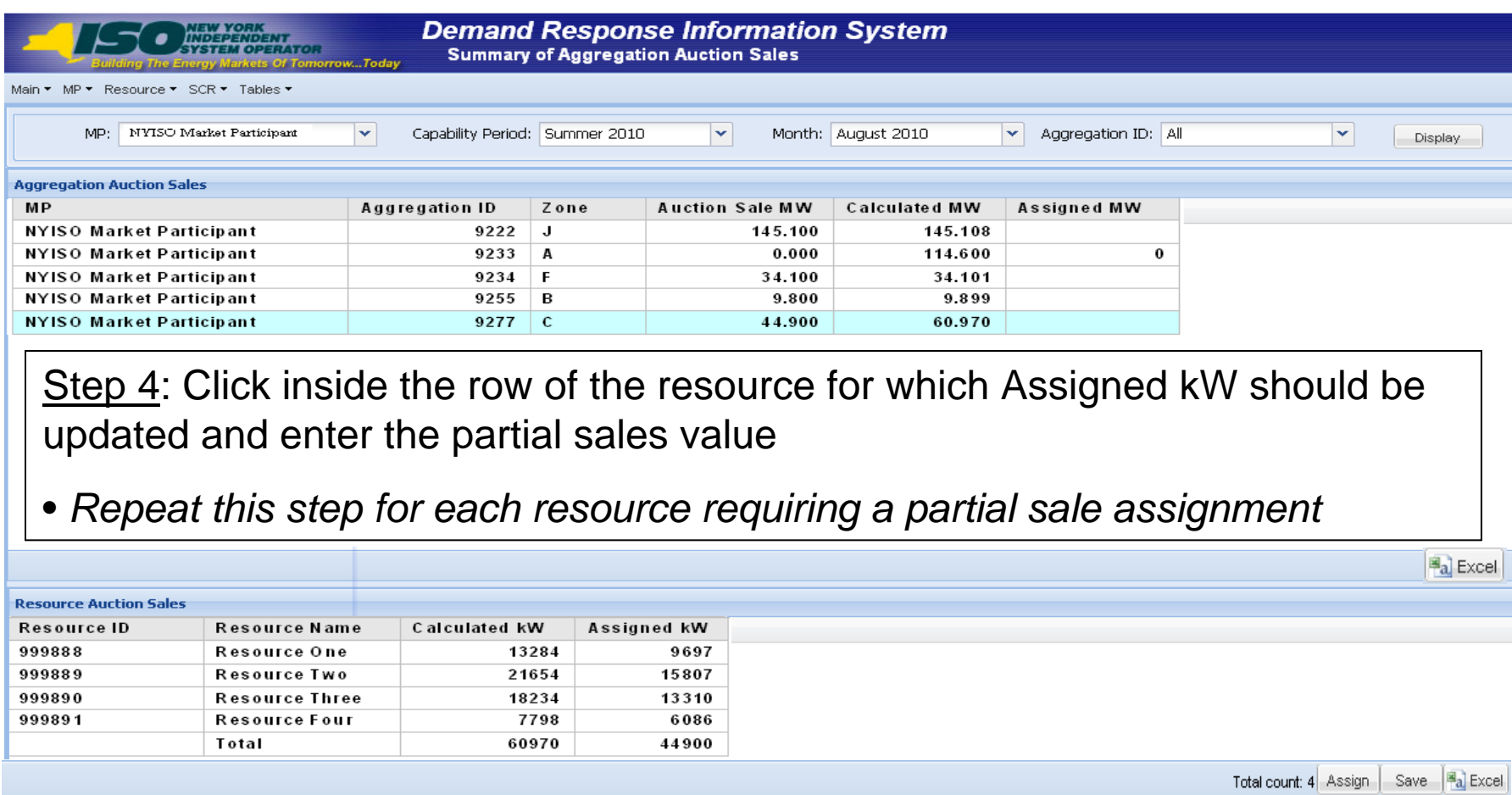

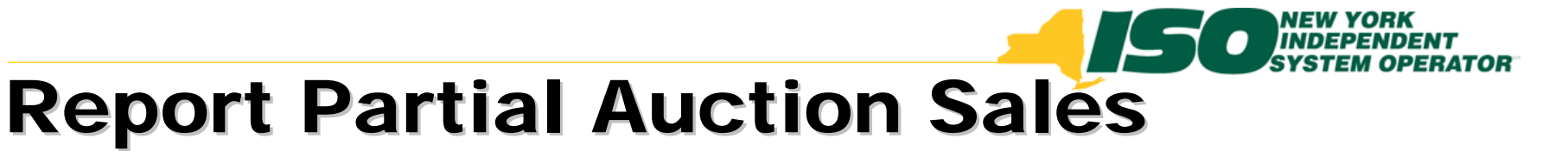

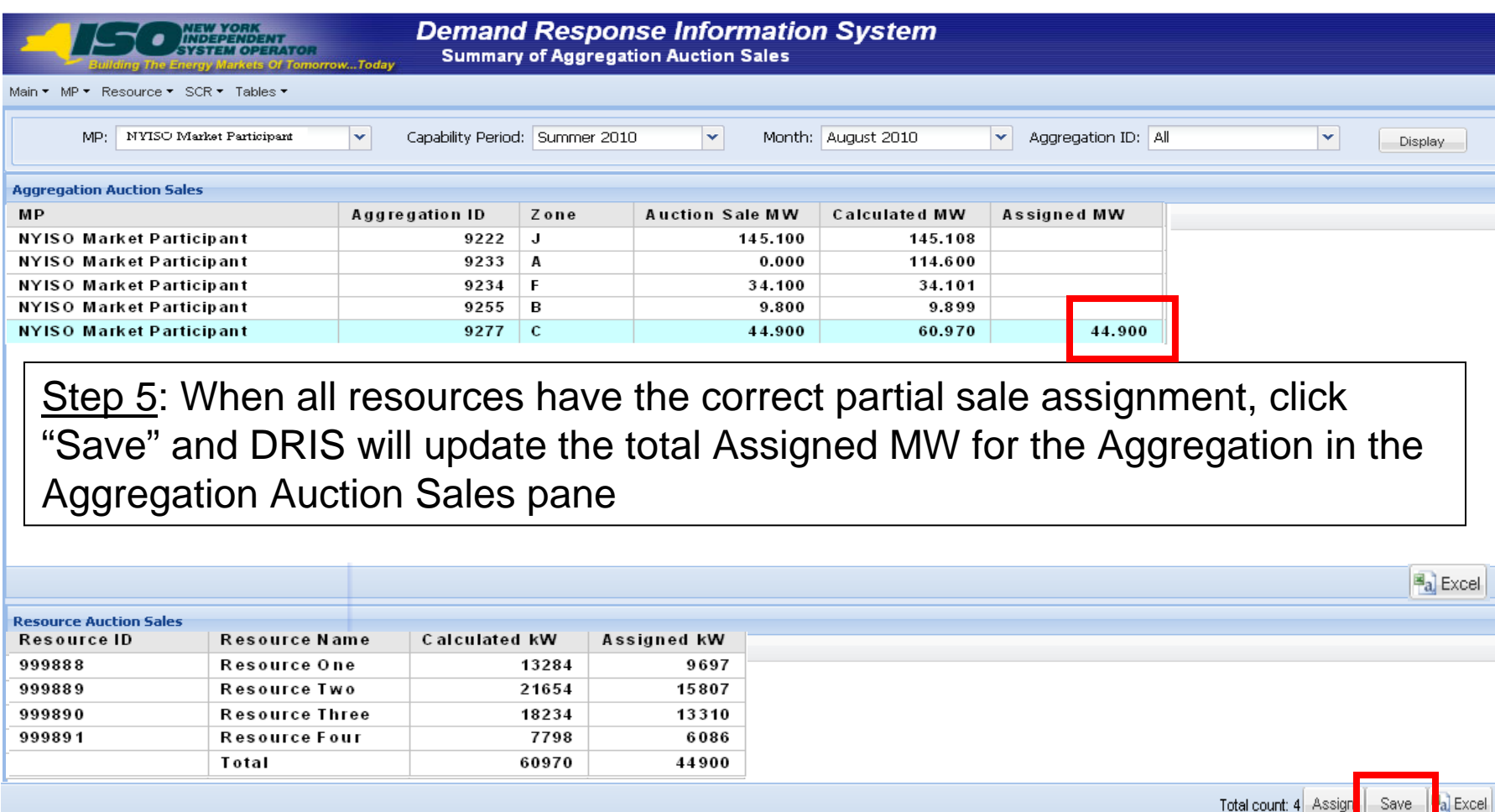

![](_page_18_Picture_0.jpeg)

#### **Import Partial Auction Sales**

Through the Resource Auction Sales Import File

![](_page_18_Figure_3.jpeg)

![](_page_19_Picture_0.jpeg)

#### **Import Partial Auction Sales**

- $\blacklozenge$ Select Capability Period and click "Display"
- $\blacklozenge$ Select Resource Auction Sales from the list of Imports

![](_page_19_Picture_35.jpeg)

![](_page_20_Picture_0.jpeg)

#### **Reporting Partial Auction Sales**

- $\blacklozenge$ Select the Month for which the Resource Sales apply
- $\blacklozenge$ Click "Browse" to find and select the file for importing

![](_page_20_Picture_43.jpeg)

### **Creating the Resource Auction Sales Import File**

- ◆ File header
	- П *First line/row: Auction Month*
		- Format: Auction Month=mm/dd/yyyy **&**
			- *Ampersand (&) is required*
- Column headers may be included in Import File
	- П *Resource ID*
	- П *Resource Name*
	- П *Resource Aggregation ID*
	- П *Resource kW Sales*
- ◆ *Only CSV format may be imported into DRIS*
- ◆ *There is no export file from DRIS for resource auction sales*

![](_page_22_Picture_0.jpeg)

#### **Import File Examples with File Header Rows**

**Example: XLS, XLSX Formats –** *ONLY CSV FORMAT MAY BE IMPORTED*

![](_page_22_Picture_37.jpeg)

#### **Example: CSV Format**

**(***commas inserted when saving a CSV from Excel or Open Office may be left in the file and will not affect import)*

![](_page_22_Picture_6.jpeg)

# **Creating the Resource Auction Sales Import File**

- Resources should be listed individually on the import file.
- All resources within the partially sold Aggregation must be reported. (If a resource is being assigned zero as part of the partially sold Aggregation, it still must be reported on the import file.)
- Only resources for Aggregations that have auction sales greater than zero and less than the UCAP value can be reported.

# **Importing the Resource Auction Sales File**

- Must be done within specified timeframe
	- П *"SCR Partial Sales Reporting" Event on the DRIS Calendar*
- After the date of the Close of Partial Sales Reporting calendar event, any unreported partially sold Aggregation will use the full UCAP amount of each resource in the Aggregation for performance calculations
- Aggregations with zero sales **should not** report partial sales. Resources within an Aggregation with zero sales will automatically be assigned zero as their UCAP value

![](_page_25_Picture_0.jpeg)

#### Steps After the Import

- Review the Import History and make necessary corrections based on Exceptions and re-import
- Possible Exceptions (examples):
	- П *Auction month in Import File Header must match auction month selected from screen when importing*
	- П *Resources on the file must be enrolled for the auction month corresponding to the import auction month*
	- *All resources for the Aggregations being reported must be on the import file*
		- List ALL resources even if their reported value is zero kW
	- П *The sum of the resource kW for an Aggregation being reported on the import file must be equal to or greater than the MW sold in the ICAP Market*
- One exception will cause the whole file to fail import
	- П *No resource partial sales are updated until the file receives no exceptions*

![](_page_26_Picture_0.jpeg)

#### **Import History**

- Resource Auction Sales import file results will appear in the Import History on the Imports/Exports screen
- Each time a file is imported, an Import History file record is created with the same name as the import file, even if there are no exceptions
- Import History record at the bottom of the Import/Export screen provides a summary of the information in the import file

![](_page_26_Picture_152.jpeg)

![](_page_27_Picture_0.jpeg)

#### Viewing an Import History File

- To view details of an Import History entry
	- П *Click "Export Exceptions" button in lower right, below the Import History window grid*
	- *Option to Open or Save file*

![](_page_27_Picture_62.jpeg)

![](_page_28_Picture_0.jpeg)

The New York Independent System Operator (NYISO) is a not-for-profit corporation that began operations in 1999. The NYISO operates New York's bulk electricity grid, administers the state's wholesale electricity markets, and provides comprehensive reliability planning for the state's bulk electricity system.

*\_\_\_\_\_\_\_\_\_\_\_\_\_\_\_\_\_\_\_\_\_\_\_\_\_\_\_\_\_\_ \_\_\_\_\_\_\_\_\_\_\_\_\_\_\_\_\_\_\_\_\_\_\_\_\_\_\_\_\_\_\_\_\_\_\_\_\_\_\_\_\_\_\_\_\_\_\_\_\_\_\_\_\_\_\_\_\_\_ \_\_\_\_\_\_\_\_\_\_\_\_\_\_\_\_\_\_\_\_\_\_\_\_\_\_\_\_*

![](_page_28_Picture_2.jpeg)